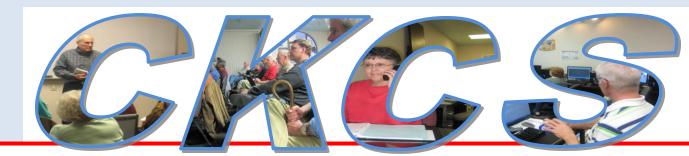

## **Central Kentucky Computer Society**

CKCS Resource Center, 160 Moore Drive, Suite 107, Lexington, Kentucky, 40503 (859) 373-1000 www.ckcs.org

November 2012

Val. 20 No. 11

© Central Kentucky Computer Society Inc.

Posted: October 31, 2012

# **Best Buy to return on November 12**

If you missed Tech Night in October it's not too late to get into the know. Another Best Buy crew will return for its third Tech Night on November 12 at 7:00 p.m. with **tablets**, **cameras**, and **video games** to wow us with the newest versions on the market. Come and get ideas for everyone on your gift-giving list: your children, grandchildren and yourself! Best Buy's Christine Wheaton will have coupons for the attendees.

### October Tech night draws another big crowd

A Best Buy team returned in October for the second month in a row. This time to present a series of computer and electronic items one might consider as Christmas gifts.

(continued on next page)

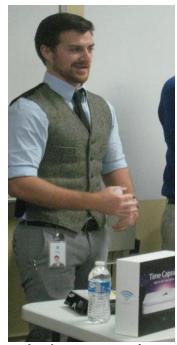

Apple representative Chris Coni

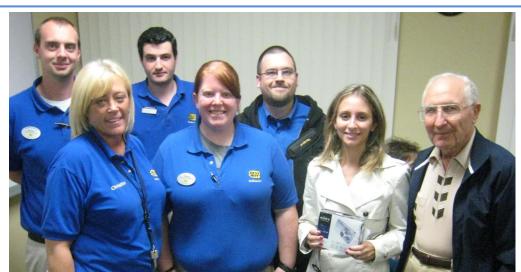

Best Buy's door prize was a camera which was won by Alice Canopa. The prize was a SONY Cyber-Shot W620 digital camera. The team which made the presentation this night consisted of Robert Perrish' Kristofor Vaselopulos and Michael Blanton in the back row and Christine Wheaton and Whitney Perkins in the front row. At right in the front row is prize winner Alice Canopa and CKCS member Joe Pilla. The Pilla family is hosting Alice Canopa for a couple of months as she practices her English. Alice is a native of Italy and the Pillas have been family friends for about 25 years.

The Best Buy team in October consisted of Christine Wheaton, Robert Parrish, Whitney Perkins, Michael Blanton and Kristofor Vasalopulos. Chris Coni was the Apple representative. During the session, Perkins demonstrated wireless memory cards, which allow you to upload pictures to your computer or email using Wi-Fi without being at your computer. Zoni demonstrated the Apple TV, Time Capsule and how they can wirelessly integrate all the devices in your home. Blanton talked about the Gaming Department, the pre-orders and digital downloadable content, and the new Skylanders: Giants game.

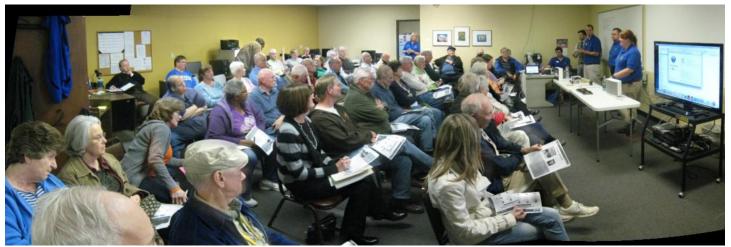

CKCS recorded the second largest attendance at the Resource Center for the Best Buy Tech Night presentation in October

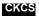

## See what is in your newsletter this month

#### Click on your topic of interest

#### **Contents**

| BEST BUY TO RETURN ON NOVEMBER 12                                                           | 1                            |
|---------------------------------------------------------------------------------------------|------------------------------|
| October Tech night draws another big crowd                                                  | 1                            |
| PRESIDENT'S COMMENTS  TIME CAPSULE – EYE-FI - SKYLANDERS GIANTS – CIRC - SONOS - WII U      | <b>4</b><br>4                |
| PROJECT FACELIFT                                                                            | 4                            |
| DIRECTOR'S PRIZE                                                                            | 4                            |
| NEW TECH GADGETS                                                                            | 4                            |
| CKCS COFFEE CLICK SIG NOW MEETS AT NEW LOCATION WINDOWS 8 Microsoft's new Surface TV ad:    | 5<br>7<br>7                  |
| Good, Bad and the Ugly about Windows 8.                                                     | 7                            |
| More Windows 8 tips                                                                         | 8                            |
| How to prepare your PC for Windows 8                                                        | 8                            |
| BOB SAYS COME TO THE MYSTERY SIG FOR SOME 'TRICKY MYSTERIES'  News to use  Directors' Prize | 10<br>11<br>11               |
| Word Processing SIG takes November off                                                      | 11                           |
| Design a new logo for CKCS                                                                  | 11                           |
| New and Renewed Membership report                                                           | 11                           |
| USE THE SNIPPING TOOL TO CAPTURE DROPDOWN MENUS Sorting Numbered and Bulleted Lists         | <b>12</b><br>12              |
| THE ART OF PHOTOGRAPHY – COMPOSITION The October Contest winner                             | <b>15</b><br>15              |
| MAC AND IPAD CORNER Entirely on an iPad? This Column Is Proof—Almost                        | <b>16</b><br>16              |
| THIS MONTH'S BEST VIDEOS / SHOWS A FEW FUNNY PAGES KIDS ANSWER QUESTIONS ABOUT MARRIAGE     | <b>18</b><br><b>19</b><br>19 |
| CKCS SPECIAL INTEREST GROUPS                                                                | 21                           |

#### **Central Kentucky Computer Society**

Incorporated

160 Moore Drive Suite 107 Lexington. Kentucky 40503 (859)-373-1000

#### **OFFICERS**

Tenure end June 30, 2013

President: Brooke Thomas Vice-President: Mike Seiler Treasurer: Jim McCormick Secretary: Larry Trivette

#### **DIRECTORS**

Tenure end June 30, 2014 Boone Baldwin Jan Landers-Lymans Jerry Markussen Darlene Mosley Ben Rice

Tenure end June 30, 2013 Bob Brown Joe Dietz Larry Mitchum Debbie Settles Julia Steanson

Webmaster B. Brown & W. Curtis Jenny Brown Office coordinator Office supervisors Bob Brown **Delores Cavins** Wendell Curtis Jan Landers-Lyman Mike Seiler Julia Steanson Jimmy Stevens Larry Trivette Dottie Vanwinkle Alternate supervisors Lilly Crawley Dwight Auvenshine Joe Dietz Gayle Greer Katherine Jackson Joan Jahnige Ramona McGlennon Marci Miller Helen Pope Calendar Wendell Curtis Refreshment Center Jim Hughes **Newsletter Editor** Jerry Heaton Proofreaders Bob Flynn Frankie Harvener Tom Douglas Carl Peter Ben Rice Mike Seiler **Debbie Settles** 

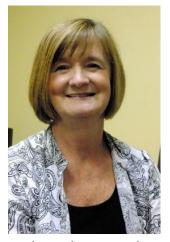

# **President's Comments**

#### By Brooke Thomas, CKCS President

TIME CAPSULE – EYE-FI - SKYLANDERS GIANTS – CIRC -SONOS - WII U

Do these words mean anything to you? If not, the answers are at the end of this article. The members who came to last month's Tech Night learned about these new technologies and more. A team of five from Best Buy introduced us

to these latest gadgets in time for the gift giving season. Again, we have Christine Wheaton, Customer Solutions manager, to thank for bringing the staff who "know their stuff" to demonstrate and answer questions. It was an hour packed full of information. From the Apple representative to the specialists with cameras and video games, they covered what is hot right now.

#### PROJECT FACELIFT

As a continuing part of Project Facelift, we are working to upgrade CKCS's technology. During the past six months we have realized a need to increase our Internet speed. We will be exploring our options to get 10 Mbps downloading speed. This need has become apparent with several of our classes simultaneously utilizing several computers or tablets with the Internet.

We are also exploring the option of changing to an Internet-base telephone service, also known as VoIP (Voice over Internet Protocol). We will keep you informed as we proceed. We will port our number, so we will be able to keep our current number.

#### **DIRECTOR'S PRIZE**

A name was drawn at the October's Tech night for the prize of an extension of a CKCS membership. Louis Shain's name was drawn but because he was not present, it was not awarded. Next month the drawing will be for a four month's extension to the winner's membership.

#### **NEW TECH GADGETS**

Tech toys Best Buy shared at October's Tech Night:

TIMECAPSULE- is a revolutionary backup device that works wirelessly with Time Machine in OS X.

EYE-FI-memory card that enables instant uploads and automatic organization via WiFi.

**SKYLANDERS GIANTS-**a new video game just released.

**CIRC-**photo and video app for sync, organization and storage for up to 20 devises.

**SONOS-**wireless home music systems and Hi Fi music players.

Wii U-The Wii U is an upcoming video game console from Nintendo as the successor to the Wii.

**SMART GLASS-** Smart Glass is software that allows you to interact with media on different devices

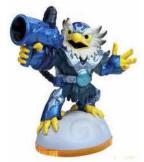

## CKCS Coffee Click SIG now meets at new location

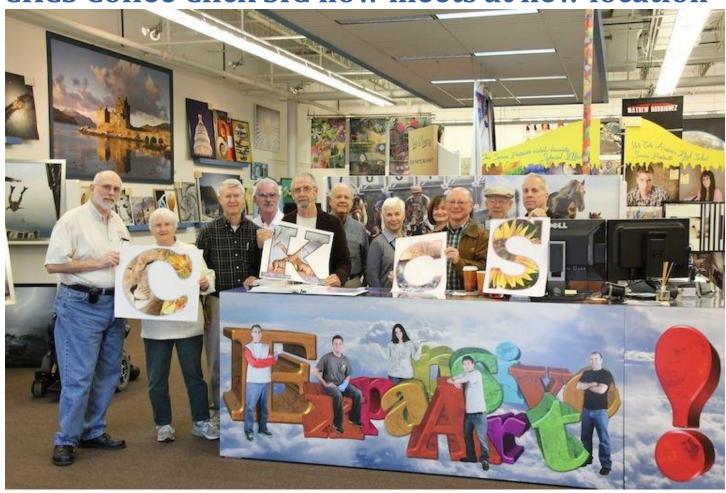

In October, the Coffee Click SIG moved their weekly meetings to the EXPANSIVE ART store at 125 E Reynolds Road in the Crossroads Shopping Center. Pictured above at the new site are Bruce Klobeke, Judith Lesnaw, Larry Neuzel, Joe Dietz, Jim Stephens, Boone Baldwin, Pennie Redmon, Brooke Thomas, Fred Kendig, Larry Cox, and James Orborne at right. Last year the group met at Panera Bread and then moved to the CKCS Resource Center. Expansive Art is a unique store that takes photography to a new level. It has an 8,000 sq. ft. show room and features amazingly BIG photos for a new concept in interior design. A major attraction for the Coffee Click SIG, the store also features a coffee house and offers free coffee for the entire group. The SIG meets each Thursday at 9 a.m. and offers a casual discussion of mainly photo topics; however; any computer topic is fair game and becomes part of group discussion. The SIG leader is "Larry Cox and Friends". There is no set format for the gathering. The public is welcome. (Photo by Judith Lesnaw)

Return to Index page

## Not a member ? We invite you to join CKCS.

Here is how: It is simple as 1 - 2 - 3

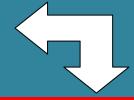

(Now a member – be sure to renew.)

Click on this link <a href="http://www.ckcs.org/join/">http://www.ckcs.org/join/</a> and fill out the form (if that doesn't work, go to www.ckcs.org and click on

JOIN NOW) - - Or

Call (859) 373-1000 and a friendly office supervisor will be glad to help you - - Or

Stop by the CKCS Resource Center at 160 Moore Drive, Lexington 40503 Office hours Monday through Friday, 10 A.M. to 4 P.M....

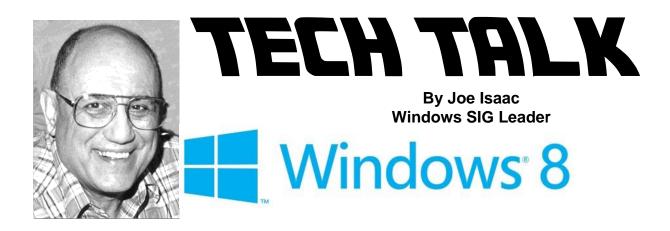

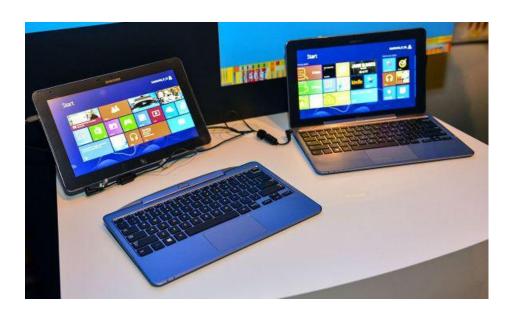

#### Microsoft's new Surface TV ad:

http://www.youtube.com/watch?feature=player\_embedded&v=8mSckyoAMHq

Lots of Videos here, just let it run.

http://cnettv.cnet.com/microsoft-surface-unveiled-first-microsoft-branded-windows-tablet/9742-1 53-50126519.html

## Good, Bad and the Ugly about Windows 8.

#### First the BAD and a warning!

I downloaded the real Windows 8, October 26, 2012.

My laptop had Vista and I upgraded to Windows 7, but when I downloaded Windows 8 it wiped out my programs, including Office 2007, Windows Live Mail, Windows Live Photo Gallery, etc. However my photos, email messages and email addresses and documents were still there.

#### The UGLY

I had to reinstall Office 2007, Windows Live Mail, Windows Live Photo Gallery, etc.

Uploading from Windows 7 to Windows 8, it is supposed to keep windows settings, personal files, and your programs.

#### The GOOD

- 1. It boots in about 10 seconds and you don't have to resize your windows; they come up full screen.
- Tile-based Start Screen.

When you first boot up, the programs you use are in your face, in the Start screen. You iust click on a tile.

The live tiles are fantastic, they are Live, on the Internet, interactive and always updating. They have huge amounts of information on them. I love them. Live tiles include Weather, News, Finance, Travel, Sports, etc.

- 3. If you like Windows 7 stay with it; it is a great operating system.
- 4. Windows 8 is new and exciting, but the learning curve is tough.

### More Windows 8 tips

Click to obtain the details

- 1. Windows 8 tips: Getting started
- 3. Windows 8 tips: productivity
- 4. Windows 8 tips: new options and features
- 5. Windows 8 tips: tweaks and customizations
- 6.Windows 8 tips: Explorer tricks
- 7. Windows 8 tips: troubleshooting

## **How to prepare your PC for Windows 8**

http://howto.cnet.com/8301-11310 39-57479377-285/how-to-prepare-your-pc-for-windows-8/

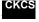

# KyTrade Remote Helpdesk Over the Internet

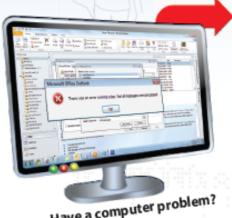

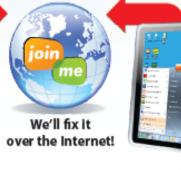

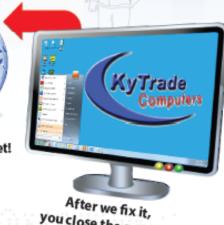

Have a computer problem?

you close the session.

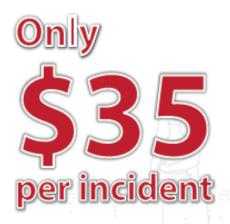

We can fix many computer problems over the Internet. With your permission, we connect to your computer. You initiate the call. You control and close the session. Please call us for complete details.

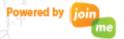

# KyTrade Computer Services

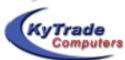

www.kytrade.com 859-225-1700

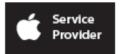

Located at 373 Virginia Ave., Lexington, KY 40504

### KENTUCKY TRADE IS A CORPORATE PARTNER OF CKCS

# Bob says come to the Mystery SIG for some 'tricky mysteries'

Good attendance and nice feedback mean we must be doing something right. The next monthly installment of the Computer Mystery Workshop will be on Wednesday, November 7th at 1:30 p.m.

We encourage people to bring their own laptop computers and follow the instructions as we go. We slow down once in a while to keep everyone on track. We have plenty of table space and a strong wireless network. And, we recently upgraded our Internet service from Windstream (3 Mbps) to Insightbb (10 Mbps).

#### For the November meeting we are going to try some tricky mysteries.

First, how to download a program from the Internet and install it on your computer. If you have not done this before there may be some worry but it is not that difficult if you plan ahead.

Second, how to install Apple iTunes on your Windows PC and then how to use the free RADIO section. Of course. iTunes will help you spend a lot of money on music, TV shows, movies and other items but there are also some very enjoyable free features.

Third, if there is time, we will demonstrate some Windows desktop mysteries such as replacing your background photo (or wallpaper), modifying your icons, and more tricks that make your desktop appearance different.

And anytime you are at the CKCS Resource Center check the magazine rack near the front door - we have each of our past mysteries documented and available for sale. We call them Computer Knowledge Cheat Sheets (CKCS) and they are priced at 15 cents each to cover the cost of paper and printing.

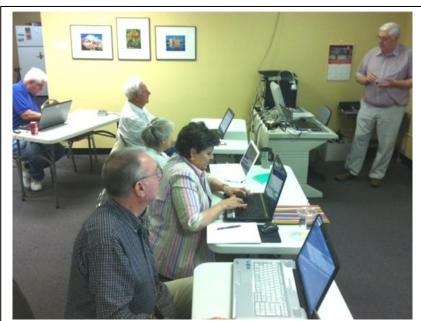

IF YOU HAVE A LAPTOP, those attending the Mystery SIG are encouraged to bring it along. Often the tips recommended may be tried on your laptop as they are discussed. Many without laptops attend as well, but laptops get front row seats, simply because those are closest to the power supply, if needed. The Mystery SIG is led by Bob Brown, at right.

Bring friends, family and questions for some serious technology demystifying. Visitors are welcome.

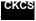

# News to use

### **Directors' Prize**

Each month at the Tech Night, a drawing is conducted from all the names in the CKCS membership base. The prize this month was for a three month extension of the winner's membership. The winner must be present. The name drawn on October 8 was Louis Shain. Mr. Shain was not present at the raffle; so next month the drawing will be for a four month extension of the winner's CKCS membership.

## Word Processing SIG takes November off

There will be <u>no</u> Word Processing SIG meeting on Tuesday, November 6, 2012. Larry Trivette reminds us that is Election Day and urges all to make your voices heard and **V O T E!** His next SIG meeting: Tuesday, December 4, 2012 – two sessions: 1:30 pm & 7:00 pm. December Topics will include: Viewing Gridlines and Creating and working with templates

## Design a new logo for CKCS

Board member Jan Landers-Lyman is appealing to all CKCS members and friends: use your creative abilities to design a logo for CKCS that represents our organization and what we do. The deadline for our Logo contest has been extended until December 1, 2012. We have many talented individuals in our group so this is your chance to show off a bit. If you have family or friends that are talented design artists, call on them to assist in this project. Please send your entries to Carolyn Nichols at <a href="mailto:carolyn.nichols@insightbb.com">carolyn.nichols@insightbb.com</a>. The winner will receive a free class of his/her choice at CKCS and bragging rights. Put your creative abilities into play and design a new logo for CKCS. We will thank you for your help.

## New and Renewed Membership report

The typical membership report that appears each month in this newsletter wasn't ready at this posting so next month the report will be for both the months of October and November.

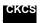

#### **WORKING WITH WORD**

## **Use the Snipping Tool to Capture Dropdown Menus**

The Snipping Tool screen capture program is included as part of the Microsoft Vista and Microsoft Windows 7 operating systems. I have found this tool to be so useful in capturing screen snips for insertion into lesson plans and procedural instructions that I have it pinned to my taskbar where it is always only a single click away. However, with a dropdown menu open, using the mouse to open the Snipping Tool program also closes the open menu. The solution to this conundrum can be found in the Help documentation of the Snipping Tool program (just click the Question Mark icon on its program window). The procedure should be applicable to any application program running on the Microsoft Vista or Microsoft Windows 7 operating systems.

1. While in an applicable tab of your application program (this example, the Internet Explorer 9 browser program), open the Snipping Tool program.

The Snipping Tool window opens ready to capture a snip.

- 2. Press the **ESC** key.
  - The Snipping Tool window remains onscreen but is no longer ready to capture a snip.
- 3. Open the **dropdown menu** that you want to capture (this example, the **Tools** menu) this may require that you click the desired menu twice).
  - The first click minimizes the Snipping Tool window to the taskbar while the second click opens the menu.
- 4. Press the CTRL + PRINT SCREEN keys.
  - The Snipping Tool window reappears ready to capture a snip of the open menu.
- 5. If necessary, in the Snipping Tool window, click the **New snip** button **arrow** and then click Rectangular Snip.
- 6. Click-hold-and drag a rectangular frame around the open menu. Release the mouse to capture the menu snapshot.
- 7. **Save** the snapshot in your desired format and/or **copy and paste** it into a document.

#### **Sorting Numbered and Bulleted Lists**

The Sort tool in Microsoft Word can be used to guickly alphabetize blocks of single line text paragraphs according to the first letter in each text line. A problem arises when these single line paragraphs include numbered or bulleted lists. Consider this sample document containing information for a music CD album collection. Each CD album is represented by a title line consisting of the artists name and album name, followed by a numbered track listing of the songs on the CD.

#### The Band Perry — The Band Perry

- 1. You Lie
- 2. If I Die Young
- 3. Postcard From Paris

Raul Malo — Lucky One

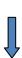

**Larry Trivette** 

Word Processing

SIG Leader

- 1. Lucky One
- 2. Moonlight Kiss
- 3. Rosalie

#### Lady Antebellum — Own the Night

- 1. We Owned The Night
- 2. Just A Kiss
- 3. Cold As Stone

Follow these steps to apply the normal sort procedure on this block of text.

- 1. **Select (highlight) all** of the text lines.
- 2. On the **Home** tab, in the **Paragraph** group, click the **Sort** tool icon.
- 3. In the Sort Text dialog box, select sort options: **Sort by = Paragraphs**; **Type = Text, Ascending**.
- 4. Click OK.

The normal sort results are shown below.

- 1. Cold As Stone
- 1. If I Die Young
- 2. Just A Kiss

#### Lady Antebellum — Own the Night

- 1. Lucky One
- 2. Moonlight Kiss
- 2. Postcard From Paris

#### Raul Malo — Lucky One

3. Rosalie

#### The Band Perry — The Band Perry

- 3. We Owned The Night
- 3. You Lie

The title lines and the song track list lines are now intermingled alphabetically within the sorted text. What is needed is a method whereby only the title lines are sorted, yet retain their individual, associated song track list lines unsorted. This can be accomplished by first formatting the title lines as a Heading 1 style. After switching to Outline View mode, these Heading 1 style lines can be selected as the only text to be displayed. The title lines can then be sorted to achieve the desired results. These steps are applicable when using Microsoft Word 2007 and Word 2010. Equivalent steps will be required when using Word 2003 and earlier versions of Word. The procedure when using bulleted lists is the same.

- 1. With the mouse pointer in the **left margin**, opposite the **first title line**, click once to select (highlight) the entire line.
- 2. On the **Home** tab, in the **Styles** group, click the **Heading 1** style. You may apply additional font and paragraph formatting as desired (this example: Font = **Bold**, Font Size = **14**, Font Color = **Black**, Paragraph Spacing Before = **0 pt.**).
- 3. On the **Home** tab, in the **Clipboard** group, **double**-click the **Format Painter** tool.
- 4. With the mouse pointer in the **left margin**, click each **remaining title line** to apply the copied Heading 1 style formatting.
- 5. On the View tab, in the **Document Views** group, click **Outline View**. The Outlining tab opens on the ribbon toolbar.

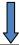

- 6. In the Outline Tools group, click the Show Level arrow and select Level 1. Now only the Heading 1 title lines display.
- 7. On the **Home** tab, in the **Paragraph** group, click **Sort**. The Heading 1 title lines are highlighted and the Sort Text dialog box opens.
- 8. In the Sort Text dialog box, select sort options: Sort by = Paragraphs, Type = Text, Ascending, and then click OK.
  - The Heading 1 title lines are sorted alphabetically.
- 9. On the Outlining tab, in the Close group, click Close Outline View. The Heading 1 title lines are arranged alphabetically, but with their associated numbered song track listings remaining in their original order.

#### Lady Antebellum — Own the Night

- 1. We Owned The Night
- 2. Just A Kiss
- 3. Cold As Stone

#### Raul Malo — Lucky One

- 1. Lucky One
- 2. Moonlight Kiss
- 3. Rosalie

#### The Band Perry — The Band Perry

- 1. You Lie
- 2. If I Die Young
- 3. Postcard From Paris

Please join us at one of our next Word Processing SIG sessions on Tuesday, December 4, 2012, where we will cover more helpful tools, tricks, and shortcuts.

Guests are welcomed, so bring a friend.

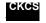

Return to Index page

## The Art of Photography – Composition

On November 27, 2012, this SIG will be devoted to" The Art of Photography – Composition."

According to Wikipedia - Composition is the plan, placement or arrangement of the elements of art in a work. (Such as a photograph.)

CKCS recently held a seminar on "Composition". This consisted of 2 hours of discussion about composition and then 2 hours practicing these principles at the Arboretum. Each of the attendees took a lot of pictures, some of which we will look at and discuss at this SIG.

Join us as we continue with a discussion of Composition. We will be discussing the guidelines of composition such as leading lines, symmetry, framing, cropping and much more.

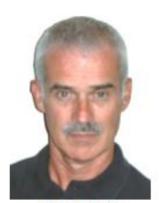

Joe Dietz Digital Imaging SIG Leader

This is not a discussion of camera settings but how to look at your subject and be able to get the best pictures out of it. Boone Baldwin, Larry Neuzel, and Joe Dietz will head up the discussion but will want lots of input from the attendees.

The photo contest this month is "A Tree with Character". Check out your photos or go out and get a picture of that special tree you have been waiting to photograph. E-mail it to joedietz@aol.com no later than November 26, 2012.

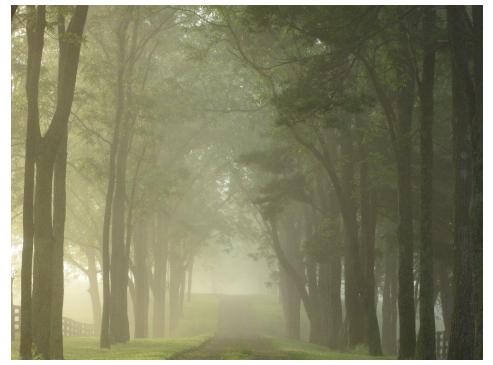

The October Contest winner

FOG and MIST Photographer: **CAROL NICHOLS** 

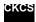

Return to Index page

#### Entirely on an iPad? This Column Is Proof—Almost

Composed, written, and edited on Apple's tablet computer

#### By Kurt Jefferson, SIG Leader and Instructor for Mac & iPad topics

This is possibly the first ever multi-page column written for CKCS almost entirely on a tablet computer. The procedure is a bit different, there's a bit of a learning curve, but what you're reading now is proof...

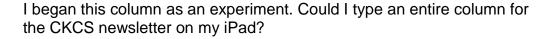

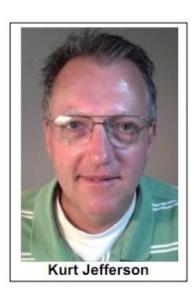

I was quite comfortable using a Mac mini, Logitech trackball, Apple wireless keyboard and trackpad, along with Word for Mac (part of Microsoft Office 2011 suite) to get the job done.

But, could I really use Apple's extremely popular tablet to compose, edit, insert graphics, and email to editor Jerry Heaton, an entire column by deadline and still keep my sanity?

You might be asking yourself, how? Microsoft doesn't make an iOS version of Word (iOS is the operating system that runs on Apple's mobile devices, including the iPad).

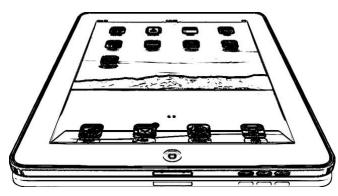

The iPad's virtual on-screen keyboard is fine for email, the Web, light graphics work, video streaming, and news reading. But could I get by using that to type an entire column? And what about graphics?

On the Mac, it's a drag-and-drop affair.

One has to jump through hoops to insert photos and other graphics into a column created on the iPad, riaht?

Here are the answers to those and other questions. First, tech-savvy folks know that Apple's word processor and page layout software, called Pages, easily saves documents in Word format so that anyone using Word on a Mac or Windows computer can open those files.

I thought about using Pages to create this column, but settled upon an app called Smart Office 2. (Full disclosure: I did copy some text into Pages on the

Mac and then paste that text into Smart Office 2 on the iPad. Graphics were inserted on the Mac for uniformity so that I could see how they appeared in Word. Since Word for Mac files automatically open in Word for Windows, I could get a picture of how the column would look when editor Heaton

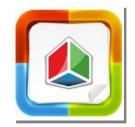

opened it. In addition, I viewed the final product in Word on the Mac before emailing the column to Heaton. So I did do much of the work on the iPad, but also used Word on the Mac).

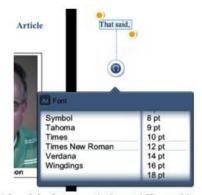

I found the font menu in Smart Office 2 a bit difficult to work with; and making it remember the font that I am required to use in this column is somewhat problematic. By comparison, the font chooser in Apple's word processor and page layout app Pages, is superb. I also had trouble pulling on the "handles" surrounding highlighted text in Smart Office 2. It didn't always move so that I could increase the amount of text highlighted.

USA Today says, "Smart Office 2 lets you create a Microsoft Office-compatible document from scratch or view and edit an existing one brought onto your iPad, iPhone or iPod touch. Along with cloud support, you can open up attachments in an email, ("Open In") or drag and drop files when connected to a PC or Mac (from within iTunes)."

Do I think Smart Office 2 is perfect? No. Periodically, I had trouble getting the cursor (insertion point) to appear in the document where I wanted it to, using a stylus.

Arial font, size 12 is the standard for the column text. Smart Office 2 kept transforming a portion of the text to Times New Roman. Also, I was not able to create hyperlinks using Smart Office 2. Those blue, underlined words are indispensable in a column such as this. You click on a link and it magically takes you to a Web site offering more information. I couldn't get this to work.

The interface is unconventional and doesn't exactly follow what I'm used to from iOS. At times, the program seemed to crawl (probably due to memory issues). It's clear this program is not meant for multi-page columns with color graphics and plenty of text. In addition, Picsel, the firm that makes

Aa A A E Egurely on an iPad? This ( Smaller screen, lighter than its b By Kurt SIG Leader and Instruc By last fall in the U.S., the iMac had become the #1 the #1 selling laptop

- ZDNet reported in October 2011 Works right? Maybe not. Smart Office 2's

floating palette of bold, italiacs, and underlining text didn't always work as expected.

Smart Office 2, has faced considerable financial troubles. according to several Web sites.

That said, the software did get the job done, even though, at times, I longed for the Mac running OS X. In all fairness, OS X is well over a decade old and plenty of time has passed for third-party software to meet the Mac's rigid standards.

iOS is a mere baby by comparison, and Smart Office 2 is still quite young in its development.

More than anything else, this showed me that we are in a period of transition. Many experts claim that tablets are the future—they will replace traditional PCs and monitors.

In April of this year, Forrester Research issued a report titled, Tablets Will Rule the Future Personal Computing Landscape—We'll Use Tablets As the Conductor for PCs, Devices, and Personal Cloud Services at Work and at Home. To download the report, I would have to pay \$2,495. Obviously, I didn't see the report.

I did see a story in the L.A. Times, which sums up that report. "A paradigm shift may be coming to the digital lifestyle. Instead of the PC being the center of the personal computing universe,

## THIS MONTH'S BEST VIDEOS / SHOWS

INSTRUCTIONS: The best way to view these shows: Viewers should highlight, copy and paste the links into a new tab of their Internet browser rather than clicking the links directly in the PDF newsletter. This will allow the newsletter to remain open while the link opens and plays in another tab window. When returning to the newsletter, the viewer doesn't have to wait each time until the large PDF newsletter file reloads.

THANKS TO CKCS BOARD MEMBER LARRY TRIVETTE FOR THIS SUGGESTION

Baby fawn somehow got stuck under some rocks

http://www.wimp.com/fawnrescued/

Furnished by John Heaton

Sophisticated mapping program can find your exact location

http://www.darnay.com/iec/features/locator/index.html

A ventriloquist without a dummy

http://www.boreme.com/posting.php?viral\_id=27735&page=1

Furnished by John Heaton

Felix Baumgartner's free fall from the edge of space (complete video)

http://www.wimp.com/spacefall/

Furnished by Ted Mellinger

Dance of 1000 hands

http://www.youtube.com/embed/7vs-H7xLnrs?rel=0

Furnished by Carl Peter

World's best bartender?

http://www.youtube.com/embed/60GJ0dJ1xmE?rel=0

Furnished by Joe Dietz

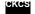

Return to Index page

#### A FEW FUNNY PAGES

They dressed the truck up with the guy tied down on the roof. The driver and passengers put on Moose heads. Then they went down the toll road Interstate, causing 16 near accidents. Yes, they went to jail... Yes, alcohol was involved..."

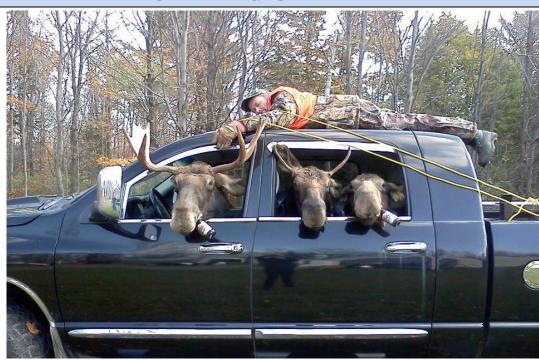

Furnished by Carl Peter

## KIDS ANSWER QUESTIONS ABOUT MARRIAGE

#### **HOW DO YOU DECIDE WHO TO MARRY?**

- 1. You got to find somebody who likes the same stuff. Like, if you like sports, she should like it that you like sports, and she should keep the chips and dip coming.
- -- Alan, age 10

No person really decides before they grow up who they're going to marry. God decides it all way before, and you get to find out later who you're stuck with.

-- Kristen, age 10

#### 2. WHAT IS THE RIGHT AGE TO GET MARRIED?

Twenty-three is the best age because you know the person FOREVER by then.

Camille, age 10

#### 3. HOW CAN A STRANGER TELL IF TWO PEOPLE ARE MARRIED?

You might have to guess, based on whether they seem to be yelling at the same kids.

-- Derrick, age 8

#### 4. WHAT DO YOU THINK YOUR MOM AND DAD HAVE IN COMMON?

Both don't want any more kids.

-- Lori, age 8

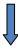

#### 5. WHAT DO MOST PEOPLE DO ON A DATE?

- -Dates are for having fun, and people should use them to get to know each other. Even boys have something to say if you listen long enough.
- -- Lynnette, age 8
- -On the first date, they just tell each other lies and that usually gets them interested enough to go for a second date.
- -- Martin, age 10

#### 6.. WHEN IS IT OKAY TO KISS SOMEONE?

- -When they're rich.
- -- Pam, age 7
- -The law says you have to be eighteen, so I wouldn't want to mess with that.
- -- Curt, age 7
- -The rule goes like this: If you kiss someone, then you should marry them and have kids with them. It's the right thing to do.
- -- Howard, age 8

#### 7. IS IT BETTER TO BE SINGLE OR MARRIED?

It's better for girls to be single but not for boys. Boys need someone to clean up after them.

-- Anita, age 9

#### 8. HOW WOULD THE WORLD BE DIFFERENT IF PEOPLE DIDN'T GET MARRIED?

There sure would be a lot of kids to explain, wouldn't there?

-- Kelvin, age 8

#### And the #1 Favorite is ......

#### 9. HOW WOULD YOU MAKE A MARRIAGE WORK?

Tell your wife that she looks pretty, even if she looks like a dump truck.

-- Ricky, age 10

Furnished by Jim Winkler

Return to Index page

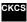

# **CKCS Special Interest Groups**

#### Check us out!

Each month the Central Kentucky Computer Society offers 13 SIGs which may be attended by members and their guests. Below is a summary of what takes place at each SIG. Information is provided by the SIG leader. Visitors are cordially invited to become active CKCS members.

NOTE; Always check the "Monthly Schedule" and the "Newsletter" link on the CKCS home page for any schedule changes. www.ckcs.org

#### **DATABASE SIG**

Meets monthly on the fourth Monday - Leader Garland Smith

### DIGITAL PHOTOGRAPHY SIG

#### Meets monthly on the fourth Tuesday - Leader Joe Dietz

The Digital Photography Special Interest Group is a forum to provide and share information about digital imaging. The SIG frequently has guest speakers to cover a wide range of topics that are related to digital imaging. Some of our past topics have been on digital archiving (AKA Backup), getting the best out of your point and shoot camera, effective lighting when taking pictures, restoring old photos and many others. The goal of this SIG is to help attendees to better understand digital imaging, learning how to get the best out of their cameras and how to improve their images with digital imaging software such as Corel's Paint Shop Pro, Photoshop CS/Elements, Gimp or other program. Each meeting starts off with a photo contest with a variety of different categories.

#### DR. FIXIT SIG

Meets monthly on the first Saturday at 10:00 a.m. – Leaders: Bob Brown, Ben Rice and Mike Seiler.

CKCS members are eligible to bring in sick comuters for evaluation. Our 'experts' will diagnose the problem and if possible make simple repairs. All you need to bring is the CPU. Our leaders will use a mouse and monitor on hand. This is a free service for members only.

#### **GENEALOGY SIG**

## Meets monthly on the third Tuesday - Leader Phyllis Spiker

Attendees have an opportunity to ask questions, share new ancestors, record discoveries or websites.

Programs are not a course of classes, but topics of interest, such as new online databases, interpreting evidences, genealogy softwares or getting acquainted with repositories' websites. Opportunities for onsite research may be suggested. Wanna know, "Who's your granddaddy?"; or "Where're the records?" We'll try to help you succeed. Join us 7 P.M, the 3rd Tuesday of the month, except June, July, and August.

#### MAC AND IPAD SIG

Meets monthly on the second Thursday – Leader Kurt Jefferson

The Mac and iPad SIG tackles issues to help make both Apple's Mac computers and its iPad tablet easier to use and more enjoyable. We deal with a variety of topics ranging from Mac OS X (pronounced "10") to iOS, the operating system running Apple's iPad. We share tips at every meeting and provide insights to empower users to get more out of their Macs and their iPads. Users are encouraged to bring their Mac laptops and iPad tablets to experience first hand the tips provided at each meeting. Whether you're a beginner to the Mac or iPad, of you've been using both devices for several years, you'll walk away with plenty of tips, tricks, and advice to make your computing experience more enjoyable.

# MICROSOFT ACCESS SIG

Meets monthly on the third Thursday – Leader Stuart Zahalka

#### MYSTERY SIG

#### Meets monthly on the first Monday - Leaders Bob Brown and Wendell **Curtis**

Meeting topics will be about Internet web sites, operating system tips and tricks, application software, new hardware devices or any other ideas from the world of personal computers. At each meeting, two or three things are presented that you might want to do with your computer but may not know exactly how.

#### WINDOWS SIG

#### Meets monthly on the second Tuesday - Leader Joe Isaac

The Windows SIG for Windows 7. 8. Vista and XP, this SIG or workshop meets the 2nd Tuesday of each month at 7 p.m... Topics covered may be: Windows 7, Windows Live Mail, Internet Explorer, Windows Media Player, System Restore, Defrag, Desktop, Taskbar, Windows Live Photo Gallery, Windows Live Movie Maker, Basics, Files and Folders, Control Panel, YouTube, Disk Cleanup, etc.

To see which topic will be covered next ao to:

http://joescomputertips.blogspot.com/ To see a year's worth of email Tips and Reviews go to:

http://www.ckcs.org/joetips.pdf

#### WORD PROCESSING SIG

#### Meets monthly on the first Tuesday - Leader Larry Trivette

The Word Processing SIG starts with questions from classmates where the SIG leader and all attending help provide solutions and answers. In fact, many of the topics presented during each session come from questions received by email during the month. Topics are presented so that new as well as advanced computer users will benefit by attending. This workshop uses several Microsoft Word versions during the SIG.

#### **UNIX / LINUX SIG**

#### Meets monthly on the fourth Thursday - Leader Lewis Gardner

The Linux SIG handles a wide range of technical topics. Linux is based on Unix which is the granddaddy of modern networking. We spend a considerable amount of time on servers, networks, routers, access points and general network configuration. These operating systems are at the heart of many devices in our increasingly connected world. Come out and we will try to get your questions answered, your problems troubleshot or devices configured

Return to Index page

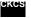

#### Mac Column by Kurt Jefferson CONTINUED

consumers will be opting for tablets as their primary computing device and relying on cloud storage to access their content across their devices," says the article.

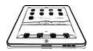

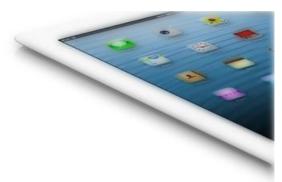

Does that mean today's iPad owners are leading the pack into the future? They may very well be.

I have no doubt that today's toddlers will in the future use an iPad (or whatever it's called by then) to do the work most of us do today on Macs and Windows PCs.

A pivotal part of the future is in frames, according to the L.A. Times article, which cites the Forrester report. "...Forrester predicts that "frames," a new peripheral with a larger

display, sensors and processing power, will emerge "for larger-scale applications, small group interactions, and presentations."

"PC will no longer mean personal computers—instead it will be the full spectrum of personal computing, from personal cloud services to the broad range of personal technology used for work, including tablets, smartphones and frames," said the story quoting the Forrester report.

What about the companies who market these tablets? The report says, "Apple will hold its prominence in the market, even as its market share erodes to tighter competition. Google's Android, however, is expected to suffer due to a fragmented ecosystem, since Android-based tablets aren't all granted equal access to its apps, and be surpassed by rebranded Androids such as Amazon's Kindle."

In addition, Microsoft is expected to be a major player in the tablet market says the report.

## A bushel of Apple numbers to digest

Like numbers? Apple's CEO released a slew of them at a late October news conference where Apple's management announced a slew of new iPad and Mac products:

- iOS 6 has been downloaded to more than 200-million devices
- Two-and-a-half years after it was introduced, Apple sold its 100-millionth iPad
- Macs are now the #1 desktop and laptop computers in the U.S.
- Macs have now outsold Windows PCs for six straight years
- Users of Apple's Messages software (for texting on the Mac, iPad, iPhone, and iPod touch) are now sending 28,000 messages every second
- More than 5-million iPhone 5 devices have been sold
- The App Store has more than 700,000 apps—275,000 produced specifically for iPad

Read more from Macworld: http://tinyurl.com/8e4a4dw

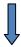

# PCMag.com: iPad mini steals the show, but new Macs will please customers, too

PCMag.com ran the headline above on its web site, summing up Apple's new product announcements in late October. This is one of the best headlines I've seen, since the spotlight shined brightly on the new iPad mini, yet also lit up new Macs:

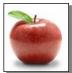

- > 13-inch MacBook Pro with Retina Display
- > iMacs that are 80 percent thinner than prior generation and Fusion drive build-to-order option
- Mac minis with faster processors, larger hard drives and Fusion drive build-to-order option

In addition, Apple announced a fourth–generation iPad with Retina display, sporting a faster processor than the third generation device and using the new Apple Lightning connector.

- Macworld created a slideshow providing photos of Apple's new product announcements
- TÚAW provides a guide to help you pick the iPad that best suits you
- Testing reveals the refreshed Mac minis sporting new Ivy Bridge Intel processors are substantially faster than the previous models
- Learn more about Apple's new line of iMacs

See individual stories below showing individual specs for Apple's new iPad and Mac offerings.

Apple announces the long–rumored iPad

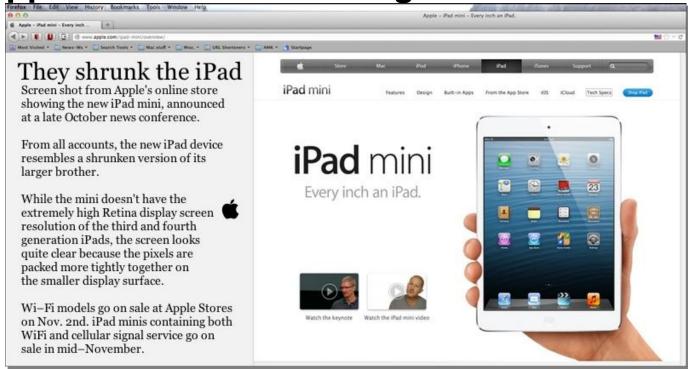

### mini

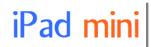

For weeks, tech Web sites have been reporting about a new iPad with a smaller screen and a smaller price to be released in late October.

It's now reality—and it's called the iPad mini. Apple's Phill Schiller told reporters that it's all–new, designed from the ground up.

It's an all-new design that's much thinner and lighter than the regular iPad, and can be held in one hand. The new iPad mini starts at a 16 GB version with WiFi only for \$329.

For the geeks among us, it has a dual-core A5 chip, twice-as-fast WiFi as the older iPad models, FaceTime and iSight cameras, a ten-hour battery life, and a new Lightning connector. The WiFi-only model will ship on November 2nd while models capable of connecting to the Internet via a cell signal will ship on November 9th.

Apple's web site outlines the iPad mini's dimensions:

Height: 7.87 inches Width: 5.3 inches Depth: 0.28 inch Weight: 0.69 pounds

# Fourth generation iPad now reality

Apple's engineers, designers, promoters, and managers must be working overtime. Just six months after the company introduced its "new iPad," the company introduces a fourth generation iPad.

What's the difference between this newest model and the third generation iPad?

Apple told reporters at its late October news conference that an A6X chip powers the newest iPad—meaning faster performance—and double the central processing unit (CPU) performance of the third generation model. The CPU is the brains of the iPad, doing all of the heavy lifting computations.

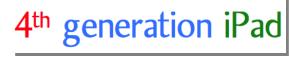

The new iPad costs the same as the third generation model, comes with a Lightning connector, and continues the Retina display screen of its predecessor.

## Apple announces new 13-inch MacBook Pro with Retina display

The extremely high-resolution screen known as Retina display now comes to the 13-inch MacBook Pro. The new laptop offers a giant four-times increase in resolution over the 13-inch MacBook Pro that Apple introduced in early summer.

The new MacBook Pro model now has a resolution of 2560 x 1600 pixels. The new models sport a 2.5GHz dual-core Intel Core i5 processor.

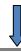

Apple says the new laptop contains two Thunderbolt ports and two USB 3.0 connections, but loses the Ethernet and FireWire 800 ports found on the non-Retina display MacBook Pro 13-inch laptop.

The 13-inch model joins the 15-inch model that Apple announced during the summer. Apple's CEO, Tim Cook, says Apple makes the biggest selling laptop in America. The newest laptop with Retina display might just cement those strong sales.

## Apple introduces new iMac; 80% thinner model

New iMacs-80% thinner than prior generation

The most popular all-in-one desktop computer in the U.S. now has gone on a diet.

The iMac has a much thinner form—80 percent thinner than the previous generation—and the insides have been upgraded to Intel's Ivy Bridge processors.

In addition, all of the new iMac models get USB 3.0. The newest iMacs weigh eight pounds less than their predecessors and contain a brand

new display material, which Apple says provides a clearer screen and better viewing surface. Mac mini fans may remember that Apple stopped putting optical drives (the slots where you insert CDs and/or DVDs to play discs or burn them) in those models last year. Now the newest iMacs lose optical drives. For those that really need them, an optional optical drive is available.

# Apple refreshes its Mac Mini line

Just a year after it was last updated, Apple's smallest desktop model, the Mac mini is now refreshed. The mini is quite popular with folks looking for the lowest priced Mac, in addition to those who enjoy watching streaming Internet TV shows and movies.

There are three variations of the new Mac mini. Two contain the standard version of OS X Mountain Lion, while a third model comes with OS X server software.

The two standard models offer:

 2.5GHz dual-core Intel Ivy Bridge i5 processor with 4GB

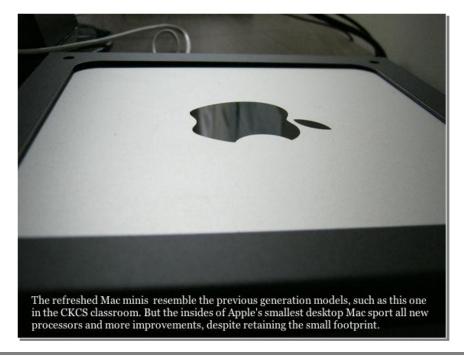

**OR** 

• 2.3GHz quad-core Ivy Bridge i7 with 4 GB of RAM and a 1 TB hard drive

Both of these models can be customized with faster processors, more RAM, and bigger hard drives.

The third mini contains OS X server and has a guad-core 2.3GHz Ivy Bridge i7 with 4GB of RAM and dual 1TB hard drives, which can be built to order.

All of the new Mac minis now have high-speed USB 3.0 in addition to Thunderbolt ports. Prices are the same as the earlier generation models.

The base Mac mini starts at \$599, while the model with the faster processor and bigger hard drive starts at \$799. The server model starts at \$999.

# Fusion Drive is coming to a Mac near you

Just what is this technology called Fusion Drive?

Apple introduced its new Fusion Drive technology in late October, but it may have been overshadowed by announcements at the same press event of new iPads and Macs. Put simply, Fusion Drive is available as an option on both the iMac and Mac minis.

It is a hybrid that provides both a 128GB Flash drive with a traditional hard drive—all in one. Apple senior VP of worldwide marketing, Phil Schiller, told reporters at the press conference that OS X Mountain Lion and apps that come built-in with the Mac are on the Flash drive. The files, documents, and data you add to your Mac go on the traditional hard drive.

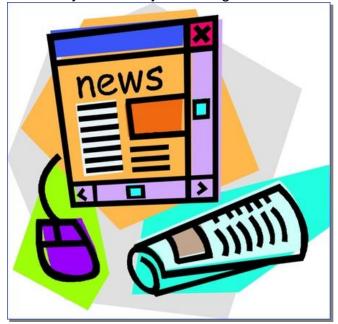

OS X is smart—it determines which programs you use most often and moves those files to the Flash side of the hard drive.

- Read more about Fusion Drive from Macworld: http://tinyurl.com/9vafdof
- TÚAW tells about Apple's FAQ section about its new Fusion Drive

# **How Tablet Users Read Their News**

Eyetracking gear, iPads and exit interviews.

Those are the tools that Poynter recently used to figure out how iPad users read news on their tablet computers.

The study concluded that iPad users belonged to two types that were either:

Intimately involved with the iPad screen and kept almost constant contact as they touched the 1. screen to get the best view.

OR

2. They prepared the screen ahead of time—arranging the text—before reading news stories.

Poynter, which operates a journalism school in Florida, might have hit upon a key factor that could help folks who serve up the news do it in a better manner.

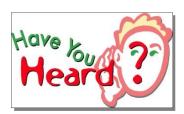

Poynter recruited two groups of 36 people to help with the study:

- 18-28 year olds
- 45-55 year olds

Poynter says those in the younger group are "among the first adults who don't have strong recollection of life before digital."

The latter group is said to have "one foot in the print world, and one foot in the "Net" world."

Each participant viewed 20 news stories served up in three separate ways:

- One way contained the "traditional" view-like an online newspaper.
- A second view was called "carousel" and provided photos and headlines for every story.
- A third view was called "flipboard" and provided four photos, highlighting one story from each category (news, sports, business and life.)

The same 20 stories were displayed in the three different modes.

The outcome? 50 percent of readers preferred the "carousel" design type, 35 percent preferred the "traditional" view, like an online newspaper, and 15 percent preferred the "flipboard" design.

Another take away from the study is that readers showed a very strong preference to hold the tablet in the horizontal or landscape position. 70 percent in exit interviews said they preferred that to the vertical or portrait position, though they would switch the orientation, depending upon content.

This is a fascinating study for anyone who owns an iPad, for news content creators, and for Web site creators. Another interesting tidbit involves the time of day when tablet users get their news. It all depends on how many times a day they seek news.

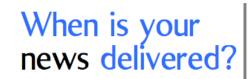

For those who check their iPads and other tablets once a day during the week for news:

• 39% get their news from 5–9 P.M.

- 18% get their news before 8 A.M.
- 21% get their news between 8 A.M. and noon
- 11% get their news after 9 P.M.

For those who check their iPads and other tablets *multiple times* a day during the week for news:

- 66% get their news from 5–9 P.M.
- 56% get their news before 8 A.M.
- 50% get their news after 9 P.M.
- 43% get their news between 8 A.M.-noon
- 36% get their news from noon-5 P.M.

Read more about the Poynter eyetrack research: http://tinyurl.com/92vpft6

## Newsweek Shuttering Its Print Edition at Year's End Newsmagazine to go digital and call itself "Newsweek Global"

When I was a kid, my parents subscribed to a number of magazines, including *Life*, *Look*, and Newsweek. I loved thumbing through Life and Look to see the big, oversized photos. Newsweek told stories as no other magazine could.

I still remember, when I got a bit older, reading articles about the Vietnam War, the race into space, and Kent State shootings. Sure, we got immediate access to news stories from TV and radio. But Newsweek provided perspective on the big stories of the day.

Those days are long gone. In fact, I haven't subscribed to Newsweek in decades. I'm apparently not alone. A story from Poynter.org, a Web site by the Poynter Institute, connected to a non-profit journalism school in Florida, says Newsweek's print circulation has plummeted by 51 percent since 2007.

Those falling circulation numbers mean the print edition of *Newsweek* cannot continue operating. Soon, the print edition will be no more. The magazine will cease publishing a paper product on December 31st. It will be replaced by a digital subscription effort called Newsweek Global.

With Newsweek ceasing its print publication, will readers flock to an iPad version of the product? That remains to be seen, but it appears that more and more magazines are joining Newsweek in the digital transformation of their publications. And more and more of us are turning to our iPads, iPhones, Android phones, and other digital devices to consume news.

An October first article in PaidContent.org says, "New research shows that smartphones and tablettoting Americans are packing their day with more news than ever before, allaying publisher fears that people might quit the news for other digital distractions."

Pew Research did the study backing up that premise. Pew found that news was the second most popular activity on smartphones and tablets, after email, and folks who had both types of devices were likely to consume more overall news than before.

Poynter: http://tinyurl.com/8bckf6d

Paid Content: http://tinyurl.com/8gmfo5b Journalism.org: http://tinyurl.com/8d9s9rn

## Rowling: MacBook Air Changed My Life

Harry Potter author J.K. Rowling praised Apple's laptop during an appearance at London's Lincoln Center in October.

Publisher's Lunch reports that she spoke about her writing habits and told a crowd, "the MacBook Air changed my life." It lets her write "everywhere, including some very strange places."

The MacBook Air is the laptop that Steve Jobs pulled out of a manilla folder at Macworld several years ago to "oohs and aahs" from the crowd. MacBook Air screens max out at 13.3 inches and the laptop is almost as portable as the iPad. The MacBook Air is also the ultra-thin Mac laptop containing flash storage, so it boots up almost immediately.

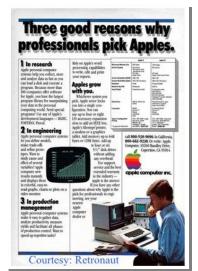

## In early years, Apple relied almost entirely upon print ads to sell products

Remember the "I'm a Mac, I'm a PC" TV ads that appeared on network and cable TV just a few years ago?

Travel back in time a few decades earlier, and instead of TV commercials. Apple spent most of its money on print ads in newspapers and magazines.

Retronaut provides an "evolution of Apple Ads 1975–2002." Click on any single ad, and you'll view a larger version. Scrolling down the page is a

trip down memory lane for anyone old enough to remember. You'll spot plenty of ads for the Apple II line, new versions of the Mac operating system (Back then, Apple called it a "System", such as System 7), and colorful ads for the new iMac, introduced in 1998.

You'll see ads that read, "31,000 student hours later, we still love Apple Computer," "Ford spent the better part of 1903 tackling the same details you'll handle in minutes with an Apple," and, "We'll show you how to play the media better than Bush, Clinton, and Perot."

Check out Retronaut's page and see how many ads you remember.

Retronaut: http://tinyurl.com/72abag8

## Got an iMac? You Might Be Due a New Hard Drive

If you bought a Mac with a one-terabyte hard drive between October 2009 and July 2011, you might qualify for a new hard drive. Apple has announced that 1 TB Seagate hard drives used in 21.5-inch and 27-inch iMacs might fail.

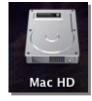

If you think your iMac might be due a new hard drive, visit the link directly under this article and enter your iMac's serial number. You can easily access the serial number for your iMac by clicking on the apple menu (black menu in upper left-hand corner of the screen) and choosing "About This Mac" in

the drop-down menu.

Under OS X at the top, you'll see the word "version" followed by the version of OS X your machine is running. Click on the word "version" twice. Version will be replaced with "Serial Number." That's the series of numbers and letters you type into the blank on the Apple Hard Drive Replacement Program Page. Then tap on the blue "Submit" button after entering the information.

iMac Hard Drive Replacement Program: http://tinyurl.com/3rzgbxe

### Setting Up iCloud on Your iPhone 4-Can It Be Done?

A reader writes MacLife to ask if he can configure iCloud on his iPhone even though he's still using a Mac running Snow Leopard (OS X 10.6). MacLife's Cory Bohon writes back, "As long as iOS 5 (or higher) is installed on your iPhone 4, then you can still use Find My iPhone without setting up iCloud on your Mac." Read more here: http://tinyurl.com/8tuzaj3

### Will My Mac's Apps Work With Mountain Lion?

Plenty of folks are just now upgrading to Mountain Lion (since Apple released version 10.8.2 of its Mac operating system), and are asking whether or not their apps will run properly under the new cat. The easiest solution is to check the Roaring Apps Web site to see if there are problems with any of your most used programs. You can search Roaring App's database by clicking on a letter at the top of the page that corresponds to the first letter of the app in question.

Roaring Apps Web site: http://tinyurl.com/69jo2u7

## 50 iOS 6 Tips from Great Britain's C|Net Site

"The latest version of Apple's operating system for iPad, iPhone, and the iPod touch is smarter than ever, with slicker graphics, better iCloud integration, and easier sharing," writes Nik Rawlinson of the British version of the tech Web site, C|Net. Here, you'll find plenty of tips and tricks you may not be aware of, including "Tap to set an alarm", "Hide yourself," and "Email pull to refresh."

50 iOS 6 Tips: http://tinyurl.com/cjxp4fq

## Macworld shows six of the most rare Macs

Plenty of us have iMacs, MacBooks or Mac minis that are relatively new. On the other hand, most of us would be hard pressed to locate a 1993 Color Classic II Mac or a 1995 PowerBook 550c. Take a look at Macworld's article and see if you remember any of these models. I don't remember ever seeing any of these models in person.

Macworld's item: http://tinyurl.com/979urle

## Impressions of Apple's new iPod touch

While many of us talk a lot about the iPad and iPhone, the iPod touch doesn't seem to get as much coverage. In a nutshell, it's similar to the iPhone without the phone. And Apple recently unveiled a new version of the touch. Gigaom, the tech Web site, put the device through its paces to see how it fared. Kevin C. Tofel writes, "The display is stellar. Apple's new technique of integrating the touch sensor with the display brings the content even higher to the screen surface. More than ever before, it appears that the icons are simply painted on the screen; they're that good."

Read more about Kevin's impressions here: http://tinyurl.com/8jlulnr

To return to the beginning of the Mac Article please click

Mac and iPad Corner or

Click here to Return to Index page

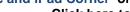